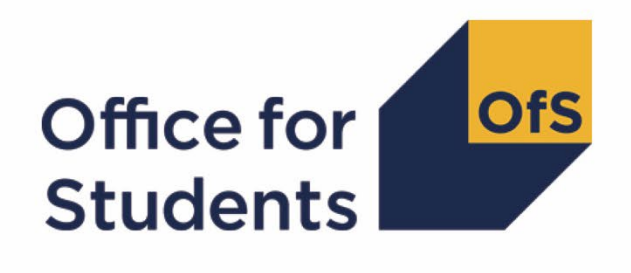

# **2022-23 Student numbers data checking tool**

**2022-23 Student numbers technical document and rebuild instructions**

**Enquiries to** [studentnumbers@officeforstudents.org.uk](mailto:studentnumbers@officeforstudents.org.uk)  **Publication date** 2 May 2023

## **Contents**

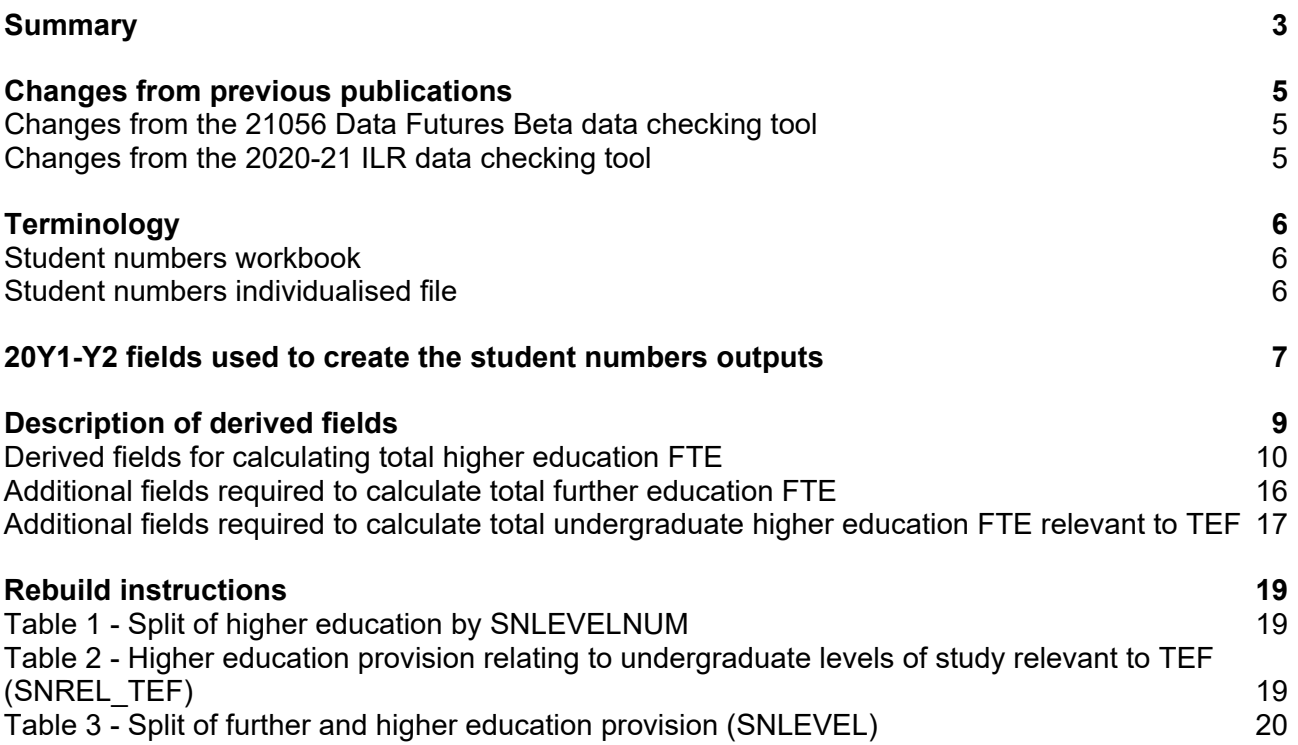

## <span id="page-2-0"></span>**Summary**

- This document describes the algorithms applied to the Student (22056) record submitted to the designated data body (DDB) and the 2022-23 Individualised Learner Record (ILR) submitted to the Education and Skills Funding Agency (ESFA) to determine a provider's higher education and further education student numbers.
- We intend to use these student numbers for various regulatory purposes. These include setting registration fees, assessing applications for degree awarding powers, assessing applications for university title and university college title, and for determining mandatory participation in the Teaching Excellence Framework (TEF).
- Throughout the document, fields taken or derived from the Student (22056) or ILR records are shown in capitals.
- The student numbers outputs are formed of two files. These are:
	- a. Student numbers workbook 'SN22\_DCT\_ XXXXXXXX.xlsx'
	- b. Student numbers individualised file 'SN22\_DCT\_ XXXXXXXX\_IND.csv'

where XXXXXXXX is the UK Provider Reference Number (UKPRN) for the provider.

- The data in the student numbers data checking tool outputs are provided as a data quality tool, to aid providers in getting their data correct. The outputs are also an opportunity for providers to give feedback on any potential issues with new Office for Students (OfS) algorithms and must not be used for any other purpose.
- Some providers submit both a Student (22056) and an ILR return. Student instances meeting either of the criteria listed below should be reported to both the DDB and the ESFA:
	- a. Students on higher and degree apprenticeships for whom you receive direct funding from the ESFA (PROGTYPE 20, 21, 22, 23 or 25).
	- b. Students on higher education instances (Level 4 or above) who are financed by Advanced Learner Loans.

We would expect all other student instances to be returned to either the DDB or the ESFA, but not both. For those providers that return both Student (22056) and ILR data, the student instances listed above will be excluded from the ILR data to avoid double counting.

This document is aimed at readers with in-depth knowledge of the data. Readers are advised to refer to a copy of the Student record – [2](#page-2-2)2056 coding manual<sup>1</sup>, 2022-23 ILR specification<sup>2</sup>. and the Office of Qualifications and Examinations Regulation (Ofqual) Register Data Extract Specification<sup>[3](#page-2-3)</sup> to hand when using this document.

<span id="page-2-1"></span><sup>&</sup>lt;sup>1</sup> See Student record - 22056 coding manual.

<span id="page-2-2"></span><sup>2</sup> See [2022-23 ILR specification.](https://guidance.submit-learner-data.service.gov.uk/22-23/ilr)

<span id="page-2-3"></span><sup>&</sup>lt;sup>3</sup> See [Ofqual register data extract specification.](https://register.ofqual.gov.uk/Home/Download?category=registerspecification)

We will document any changes or corrections to the algorithms in this document in the data checking tool section of the OfS website.[4](#page-3-0)

<span id="page-3-0"></span><sup>4</sup> See [The OfS website](https://www.officeforstudents.org.uk/data-and-analysis/data-checking-tool/) – Data checking tool.

## <span id="page-4-0"></span>**Changes from previous publications**

This is the first publication of these algorithms relating to 2022-23 data. Any changes after initial publication will be listed here. This section also describes any changes to the algorithms since previous equivalent documents were published on the data checking tool documentation archive section of the OfS website.[5](#page-4-3)

### <span id="page-4-1"></span>**Changes from the 21056 Data Futures Beta data checking tool**

- 10. The algorithm for SNEXCL8 has been updated to now use PRINONUK instead of Z\_PRINONUK, and INCOMINGEXCHANGE ≠ BLANK is now used instead of INCOMINGEXCHANGE = 01, 02, 03.
- 11. The algorithm for SNEXCL4 has now been updated to use Z  $ACT$  CYC = 0 instead of Z STATUS  $CYC = 02, 03$ .
- 12. The algorithm for SNLEVELNUM has been updated to include D0005 and E0005 as level 7 qualifications rather than level 8.

## <span id="page-4-2"></span>**Changes from the 2020-21 ILR data checking tool**

- 13. We have removed SNHESTULOADCASE and SNFESTULOADCASE, and updated the algorithms for SNHESTULOAD and SNFESTULOAD to have the same definitions as these fields.
- 14. The name for the SNHESAILRFLAG algorithm has changed to SNDDBILRFLAG.

<span id="page-4-3"></span><sup>&</sup>lt;sup>5</sup> See [The OfS website - Data checking tool documentation archive.](https://www.officeforstudents.org.uk/data-and-analysis/data-checking-tool/documentation-archive/)

## <span id="page-5-0"></span>**Terminology**

- 15. The algorithms below apply to the Student (22056) and ILR data collections.
- 16. In the Student (22056) return, the fields that we use are associated with a student engagement. In the ILR return the fields that we use are associated with a course. A learner may study multiple courses.
- 17. Below, we use the generic term 'record' to refer to either a student engagement or a learnercourse combination, depending on the data source.
- The year '20Y1-Y2' below refers to the academic year starting on 1 August 20Y1 and ending on 31 July 20Y2.

### <span id="page-5-1"></span>**Student numbers workbook**

19. The student numbers workbook is the Excel workbook SN22\_DCT\_XXXXXXX.xlsx which contains the following worksheets:

#### **Table 1: Worksheets in the student numbers workbook**

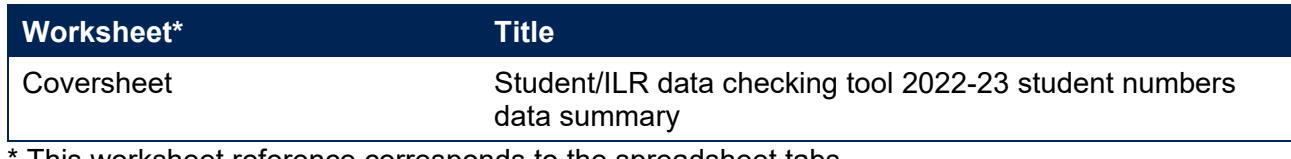

This worksheet reference corresponds to the spreadsheet tabs.

## <span id="page-5-2"></span>**Student numbers individualised file**

- 20. When working through this document it is necessary to use the individualised file, SN22\_DCT XXXXXXX IND.csv. The individualised file contains the values of all fields used to generate student numbers.
- Fields taken from Student (22056), the ILR or derived as part of the student numbers outputs are shown in capitals using the names given in Tables 2, 3 and 4.
- 22. Specific instructions for rebuilding the student numbers workbook from the individualised file are provided in this document.
- For Student (22056) data the individualised file contains one row per engagement (each unique combination of UKPRN, SID and NUMHUS).
- For ILR data the individualised file contains one row per learning aim for a learner (each unique combination of UKPRN, LEARNREFNUMBER, LEARNAIMREF and AIMSEQNUMBER).

## <span id="page-6-0"></span>**20Y1-Y2 fields used to create the student numbers outputs**

The fields used to generate the student numbers outputs are listed in Tables 2 and 3.

#### **Table 2: Student (22056) fields used in the student numbers calculations**

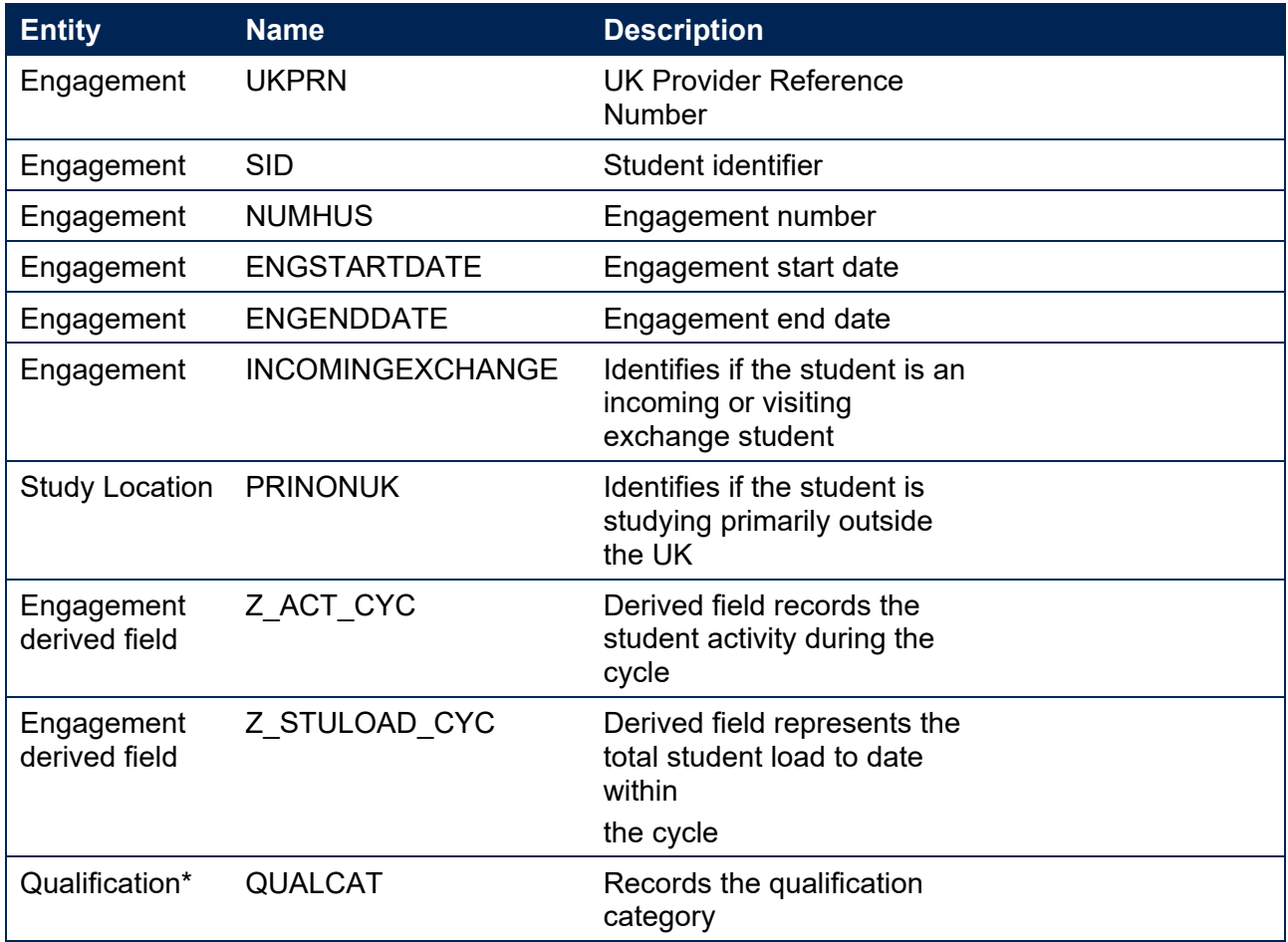

\*Qualification from the latest student course session

#### **Table 3: ILR, Learning Aim Reference Service and Ofqual fields used in the student numbers calculations**

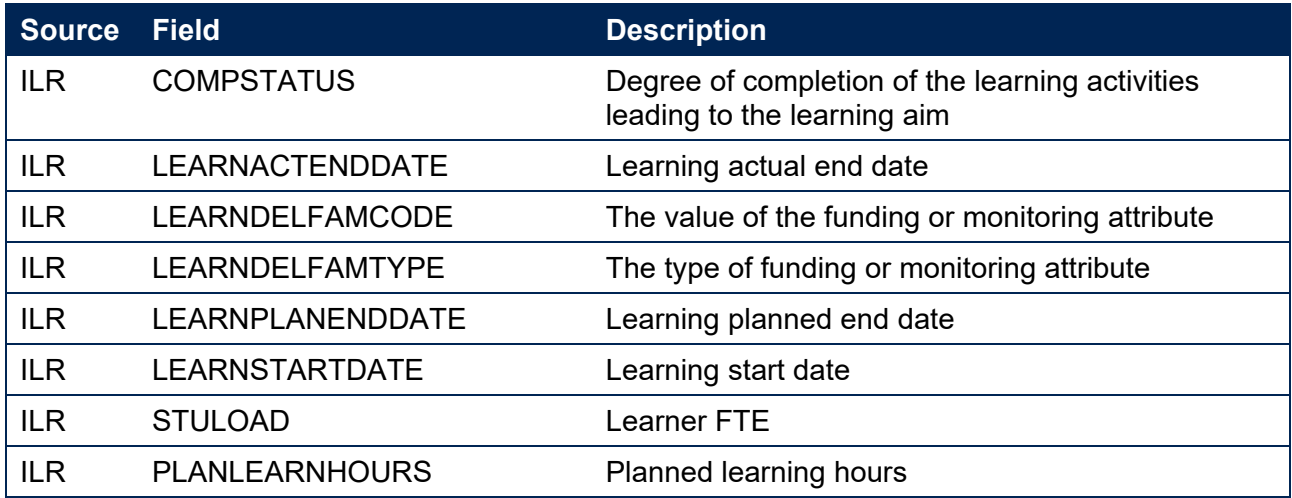

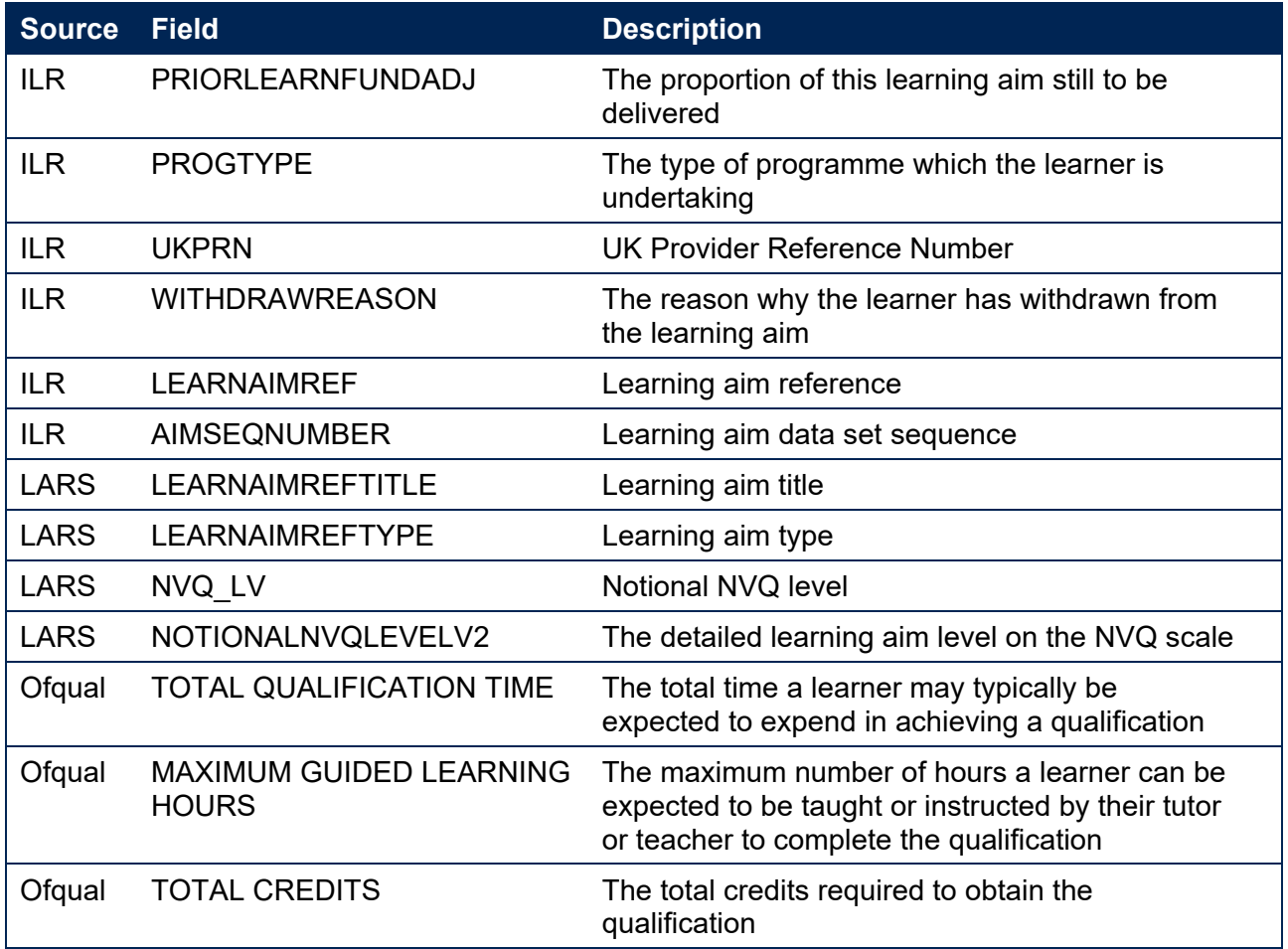

## <span id="page-8-0"></span>**Description of derived fields**

26. The derived fields used to generate the student numbers outputs are listed in Table 4.

### **Table 4: Description of derived fields for recreating tables**

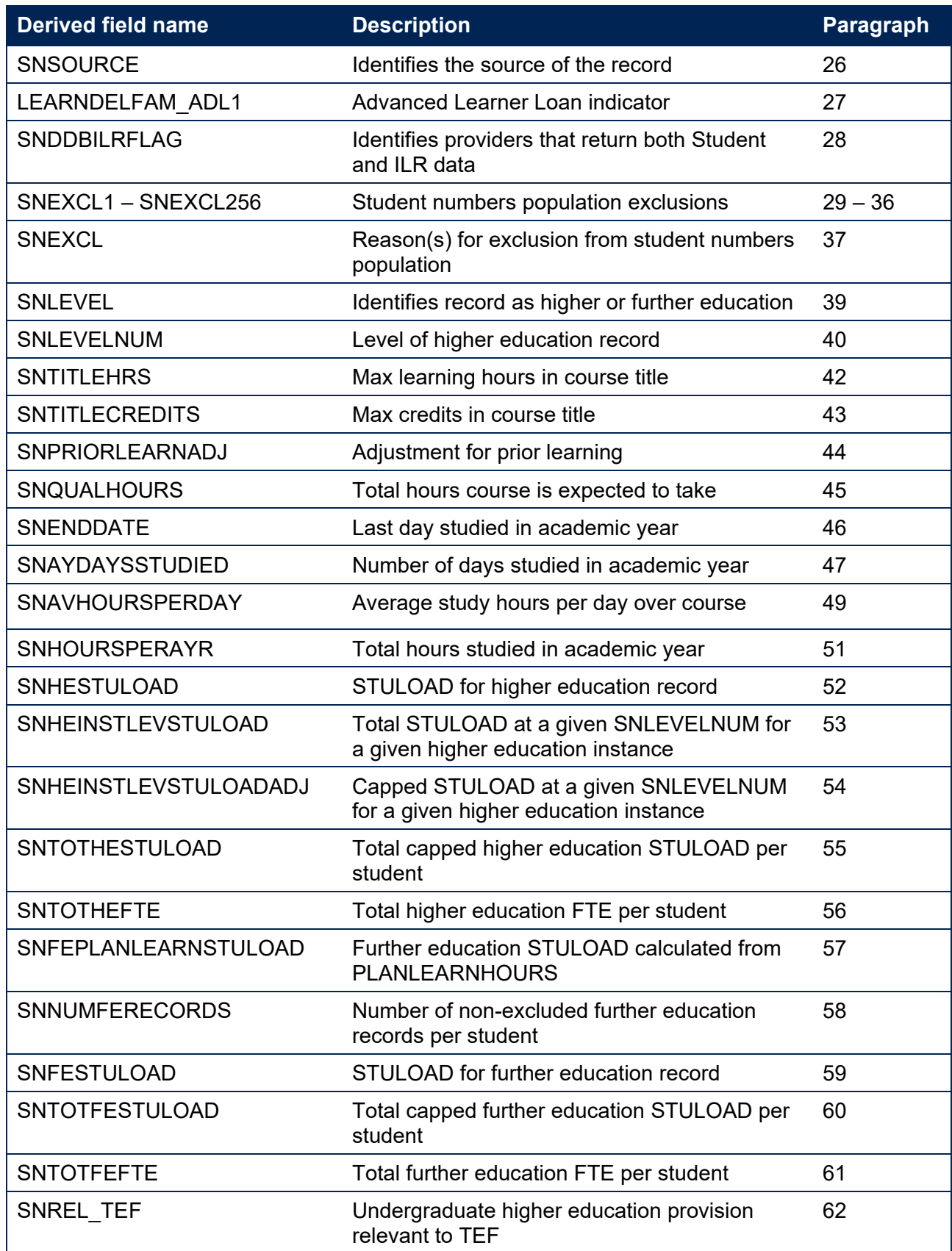

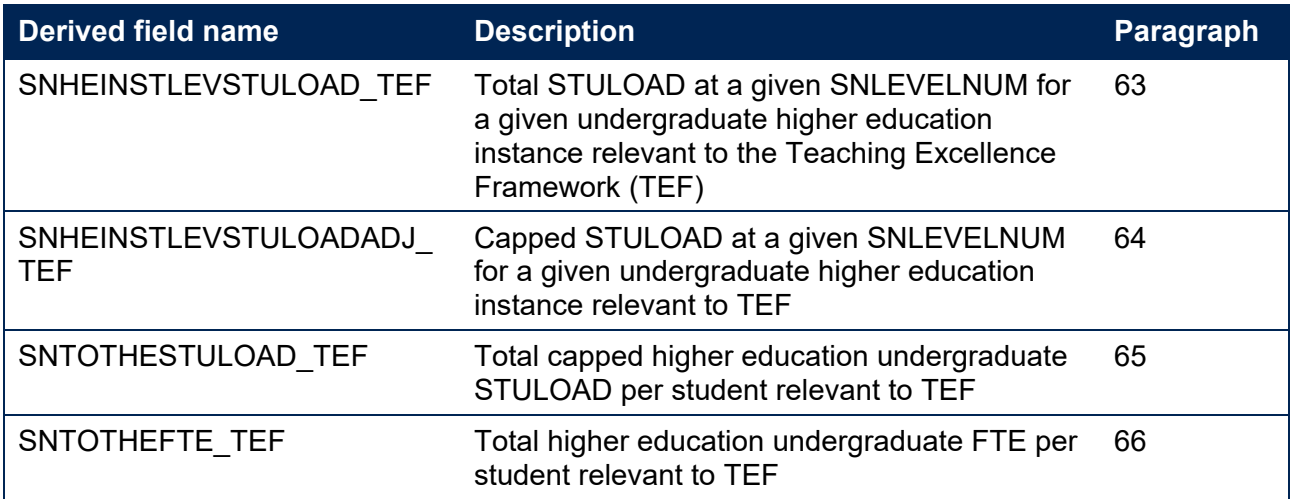

### <span id="page-9-0"></span>**Derived fields for calculating total higher education FTE**

#### **SNSOURCE**

27. This field identifies the source of the record.

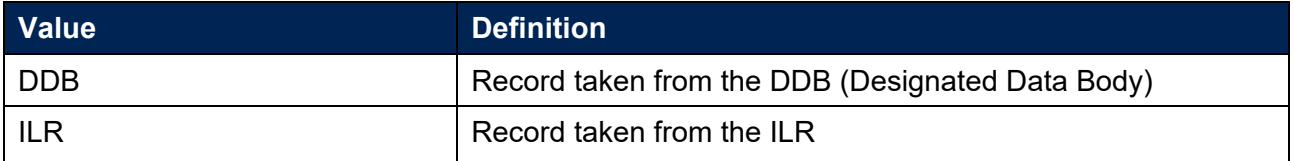

#### **LEARNDELFAM\_ADL1**

28. For ILR records only. This field contains the value of LEARNDELFAMCODE where LEARNDELFAMTYPE = ADL.

#### **SNDDBILRFLAG**

29. For ILR records only. This field identifies providers that returned both DDB and ILR data in the academic year 20Y1-Y2.

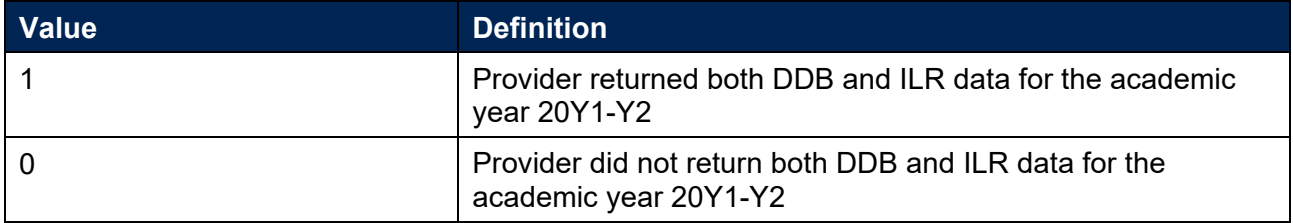

#### **SNEXCL1**

30. This field identifies records that start after the academic year of interest.

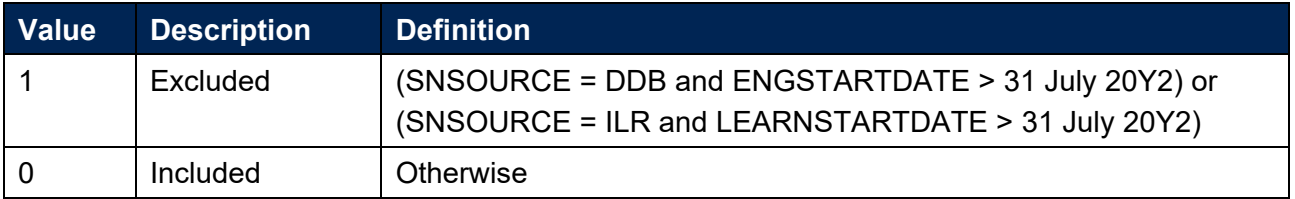

#### **SNEXCL2**

31. This field identifies records that finish before the academic year of interest.

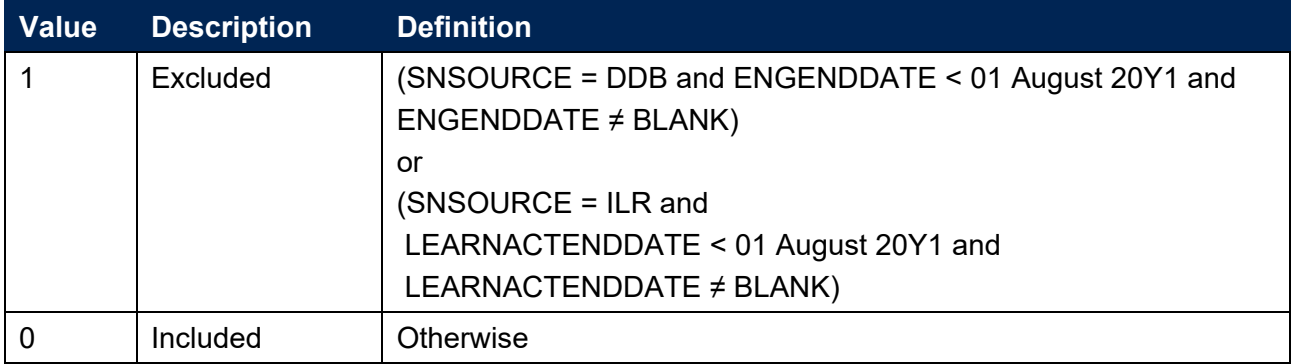

#### **SNEXCL4**

32. For DDB records only. This field identifies records that have been inactive for the reporting year.

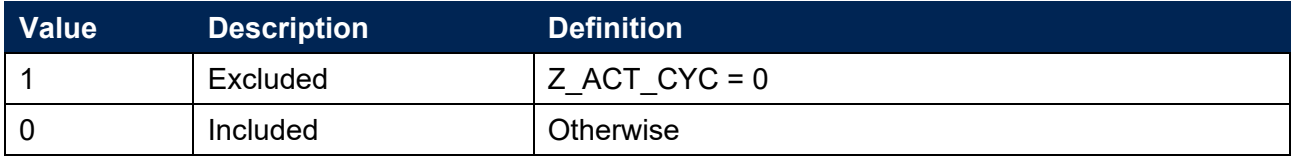

#### **SNEXCL8**

33. For DDB records only. This field identifies incoming exchange students and students who are primarily outside the UK for their engagement.

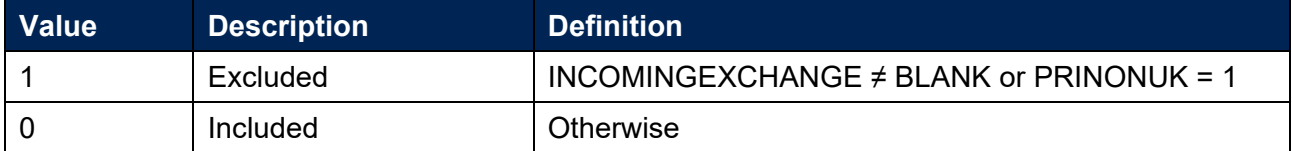

#### **SNEXCL16**

For ILR records only. This field identifies apprenticeship standard 'wrapper' programme aims.

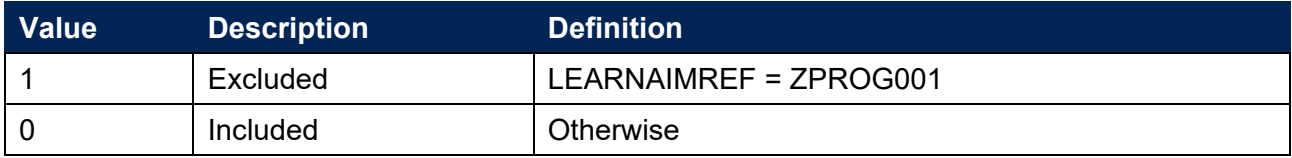

#### **SNEXCL32**

For ILR records only. This field identifies higher apprentices in the ILR that have been returned by providers that also submit DDB data.

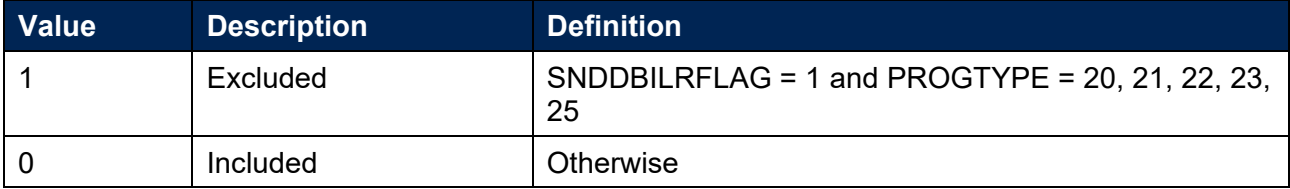

#### **SNEXCL64**

36. For ILR records only. This field identifies a record which has been closed to correct an incorrect LEARNPLANENDDATE.

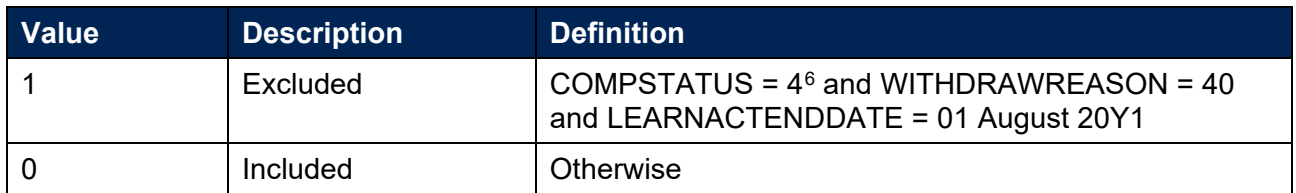

#### **SNEXCL256**

37. For ILR records only. This field identifies students in the ILR on higher education instances financed by an Advanced Learner Loan that have been returned by providers that also submit DDB data.

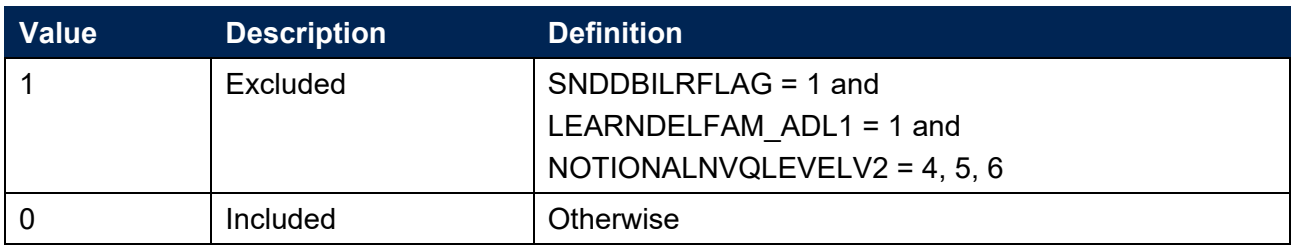

#### **SNEXCL**

This field indicates whether the record will be included in the calculation of student numbers. SNEXCL captures exclusions using applicable values from the table below.

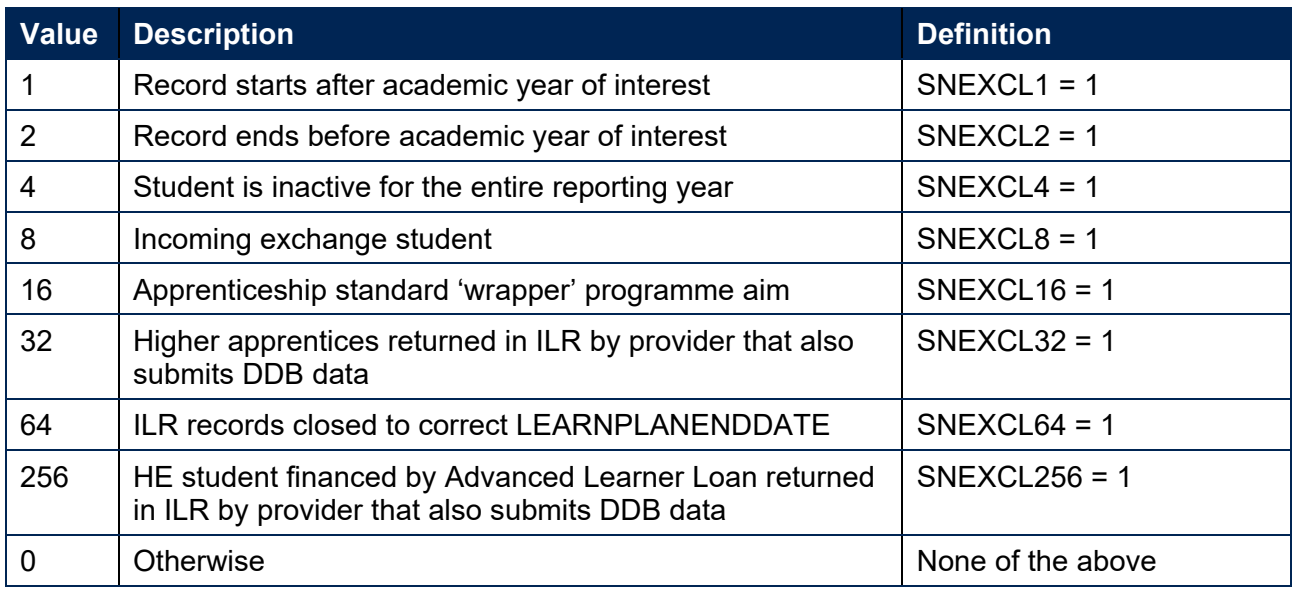

39. This field contains the exclusion reason(s) for the instance. It is calculated as (1  $\times$  SNEXCL1) +  $(2 \times$  SNEXCL2) + ... + (256  $\times$  SNEXCL256).

<span id="page-11-0"></span> $6$  ILR records returned to the ESFA with COMPSTATUS = 3 and WITHDRAWREASON = 40 will have the value of COMPSTATUS changed to 4 by the ESFA. This is replicated in the ILR data checking and amendment submission tools.

#### **SNLEVEL**

For ILR records only. This field identifies whether the record is of higher education or further education.

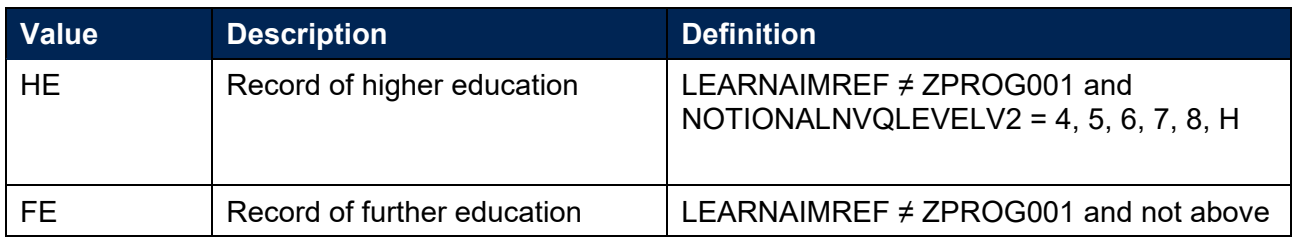

#### **SNLEVELNUM**

- This field indicates the level of study for higher education records, using the sector recognised standards as set out in condition of registration B5.<sup>[7](#page-12-0)</sup>
- For SNSOURCE = DDB this field is the same as IPLEVELNUM as described in the Technical algorithms for student outcome and experience measures.<sup>[8](#page-12-1)</sup>

#### SNSOURCE = DDB

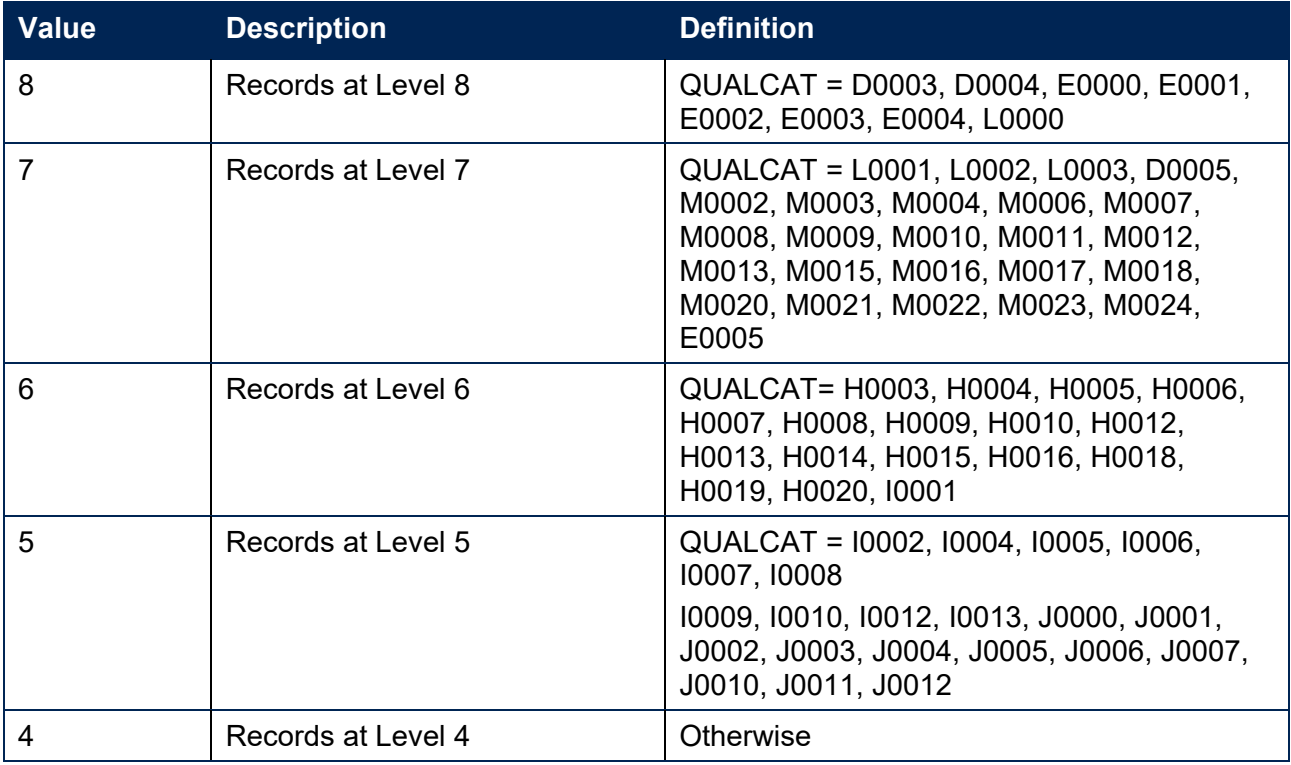

#### SNSOURCE = ILR

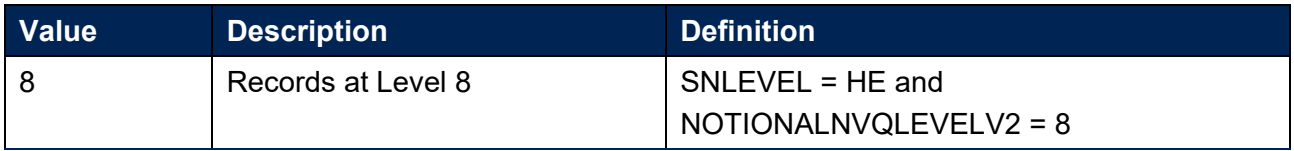

<span id="page-12-0"></span><sup>7</sup> [Sector-recognised standards](http://www.officeforstudents.org.uk/media/53821cbf-5779-4380-bf2a-aa8f5c53ecd4/sector-recognised-standards.pdf) 

<span id="page-12-1"></span><sup>8</sup> [Technical algorithms for student outcome and experience measures](https://www.officeforstudents.org.uk/media/ff3c49ce-ccb5-4bfc-9ee0-086550a64664/technical-algorithms-for-student-outcome-and-experience-measures-march-2023.pdf)

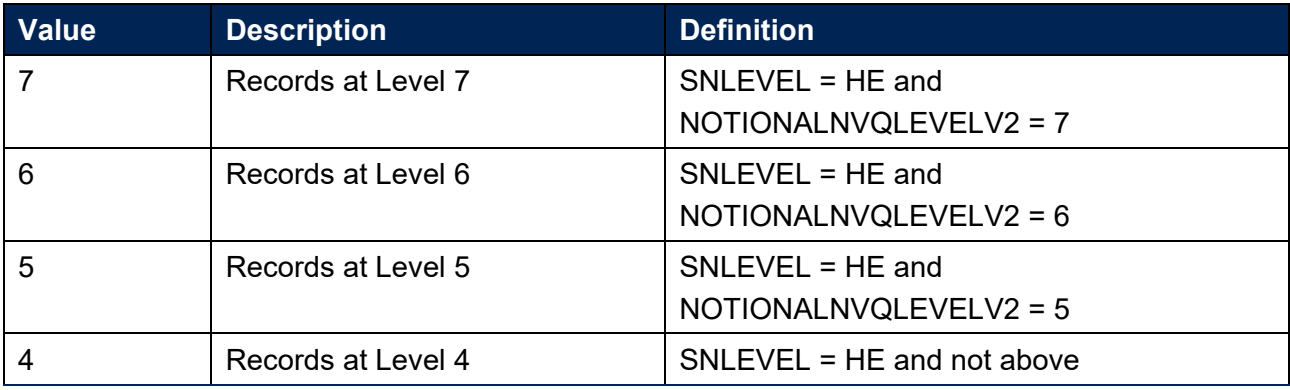

#### **SNTITLEHRS**

43. For ILR records only. This field identifies the maximum number of hours per record as extracted from the course title on the Learning Aim Reference Service (LARS). For example, the value of SNTITLEHRS for the course listed as 'Non regulated SFA formula funded provision, Entry level, Medicine and Dentistry, 389 to 580 hrs, PW B' would be 580.

#### **SNTITLECREDITS**

44. For ILR records only. This field identifies the maximum number of credits per record as extracted from the course title on the LARS. For example, the value of SNTITLECREDITS for the course listed as 'Innovation code, Entry level, Medicine and Dentistry, 3-5 credits' would be 5.

#### **SNPRIORLEARNADJ**

For ILR records only. This field identifies the funding adjustment for prior learning expressed as a decimal value.

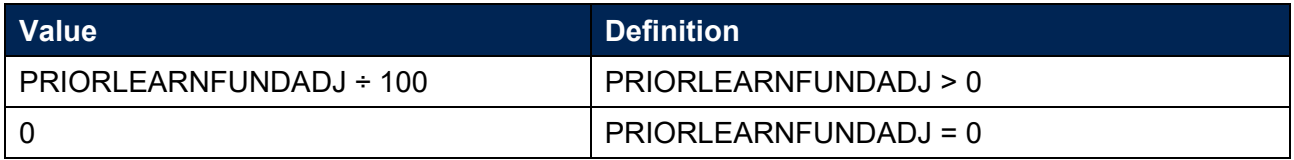

#### **SNQUALHOURS**

For ILR records only. This field determines the total number of hours the course associated with the record is expected to take.

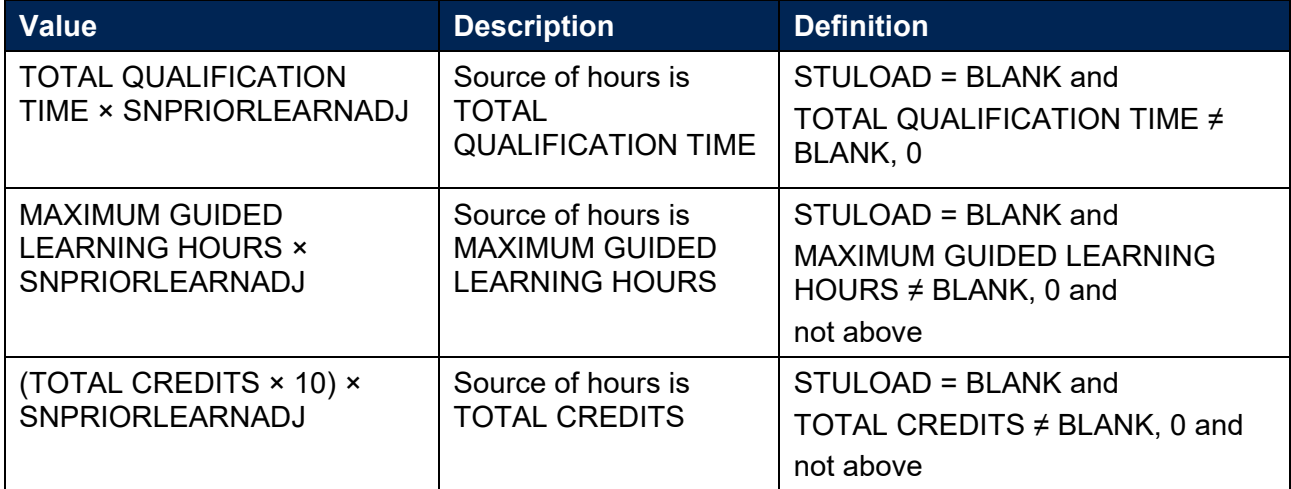

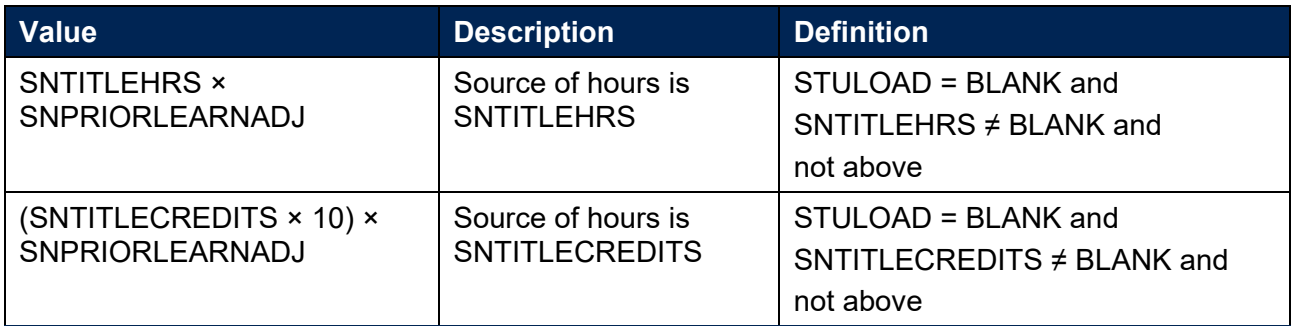

#### **SNENDDATE**

For ILR records only. This field determines the end date to be used when calculating the number of days studied (SNAYDAYSSTUDIED) in the academic year 20Y1-Y2. Used only where SNQUALHOURS will be used to calculate the FTE of the record.

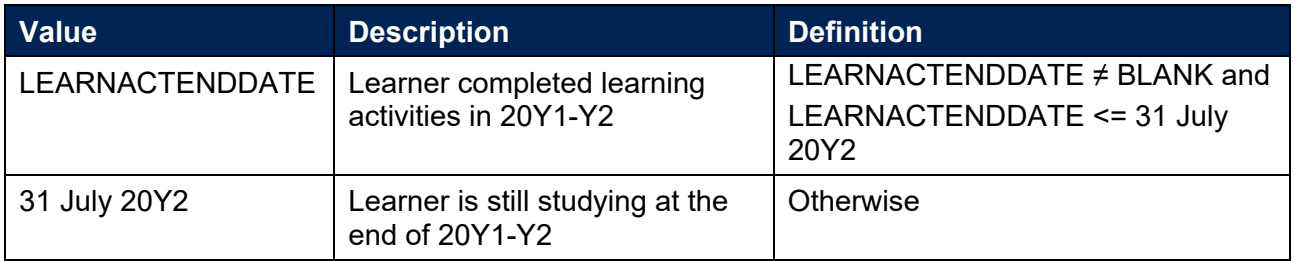

#### **SNAYDAYSSTUDIED**

- For ILR records only. This field determines the number of days studied in the 20Y1-Y2 academic year.
- Calculated as the numbers of days between SNENDDATE and either 01 August 20Y1 or LEARNSTARTDATE, whichever is later. Used only where SNQUALHOURS will be used to calculate the FTE of the record.

#### **SNAVHOURSPERDAY**

- For ILR records only. This field calculates the average number of hours that would be studied each day for the duration of the course.
- Calculated as SNQUALHOURS divided by the number of days between the LEARNSTARTDATE and LEARNPLANENDDATE. Used only where SNQUALHOURS will be used to calculate the FTE of the record.

#### **SNHOURSPERAYR**

- For ILR records only. This field calculates the total number of hours studied in the academic year for each record. Used only where SNQUALHOURS will be used to calculate the FTE of the record. We cap SNHOURSPERAYR at the value of SNQUALHOURS for the course.
	- SNHOURSPERAYR = min( (SNAVHOURSPERDAY × SNAYDAYSSTUDIED), SNQUALHOURS).

#### **SNHESTULOAD**

53. For ILR records only. This field determines the STULOAD for each higher education record.

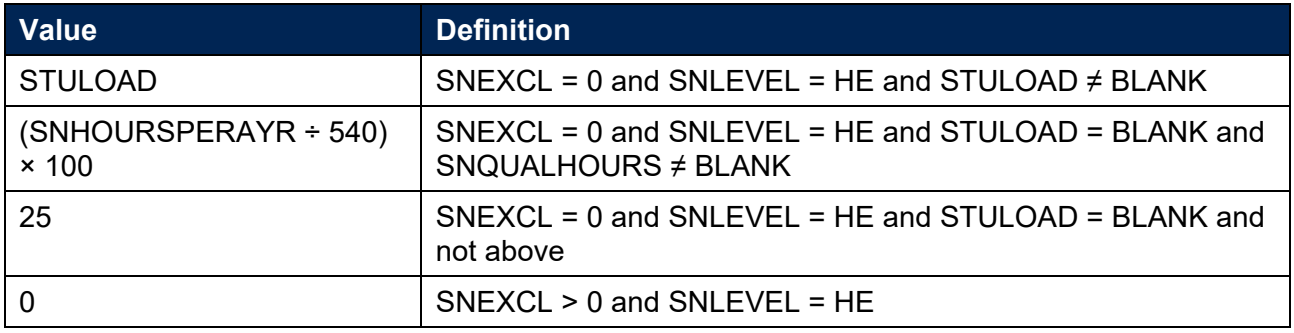

#### **SNHEINSTLEVSTULOAD**

- 54. For ILR records only. This field determines the total STULOAD at a given SNLEVELNUM for each higher education engagement.[9](#page-15-1)
	- SNHEINSTLEVSTULOAD = Sum of SNHESTULOAD across all records for each SNLEVELNUM per student.

#### **SNHEINSTLEVSTULOADADJ**

- For ILR records only. This field calculates the capped STULOAD at a given SNLEVELNUM for each higher education instance.
	- SNHEINSTLEVSTULOADADJ = min(SNHEINSTLEVSTULOAD, 150).

#### **SNTOTHESTULOAD**

56. For ILR records only. SNTOTHESTULOAD is the total STULOAD per student including any capping, calculated as the sum of SNHEINSTLEVSTULOADADJ across each unique combination of engagement and level per student.

#### **SNTOTHEFTE**

This field calculates the total higher education FTE per student including any capping.

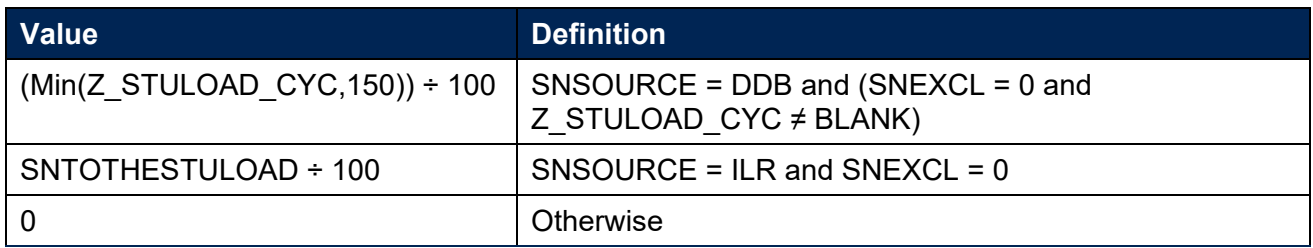

### <span id="page-15-0"></span>**Additional fields required to calculate total further education FTE**

#### **SNFEPLANLEARNSTULOAD**

For ILR records only. This field converts PLANLEARNHOURS to STULOAD for calculation of further education FTE.

<span id="page-15-1"></span><sup>&</sup>lt;sup>9</sup> The ILR data does not include the concept of an 'engagement'. Solely for the purpose of calculating SNHEINSTLEVSTULOAD we treat a level of study in the ILR data as analogous to an engagement.

• SNFEPLANLEARNSTULOAD =  $(((\text{PLANLEARNING + 540) \times 100) -$ SNTOTHESTULOAD) or 0, whichever is highest.

#### **SNNUMFERECORDS**

59. For ILR records only. This field identifies the number of records per student with SNLEVEL =  $FE$  and SNEXCL = 0.

#### **SNFESTULOAD**

For ILR records only. This field determines the STULOAD for each further education record.

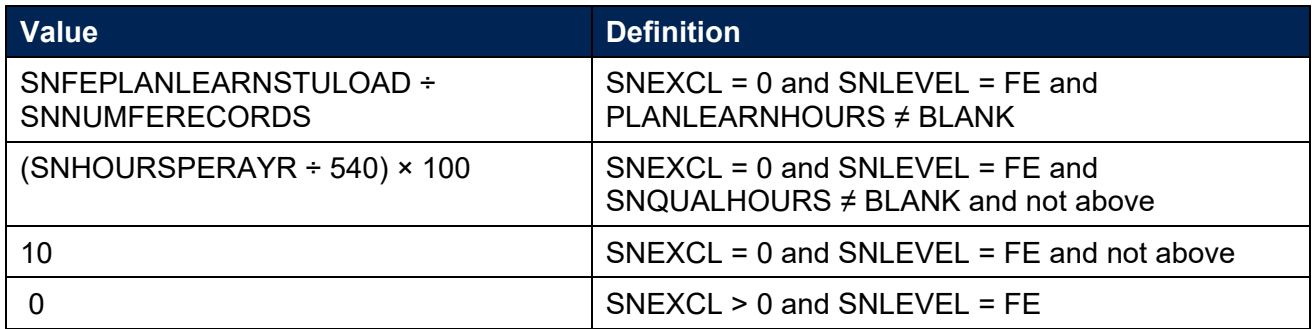

#### **SNTOTFESTULOAD**

For ILR records only. This field calculates the sum of SNFESTULOAD across all records for the student. This is capped at a maximum of 150 per student.

#### **SNTOTFEFTE**

For ILR records only. This field determines the total further education FTE, calculated as SNTOTFESTULOAD ÷ 100

## <span id="page-16-0"></span>**Additional fields required to calculate total undergraduate higher education FTE relevant to TEF**

#### **SNREL\_TEF**

63. Identifies undergraduate provision relevant to TEF.

#### SNSOURCE = DDB

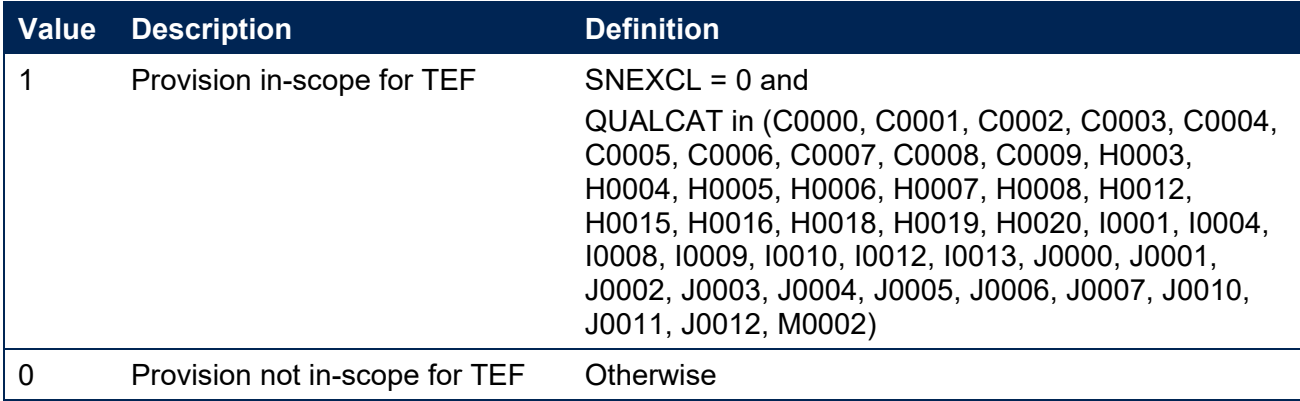

#### $SNSOLIRCF = ILR$

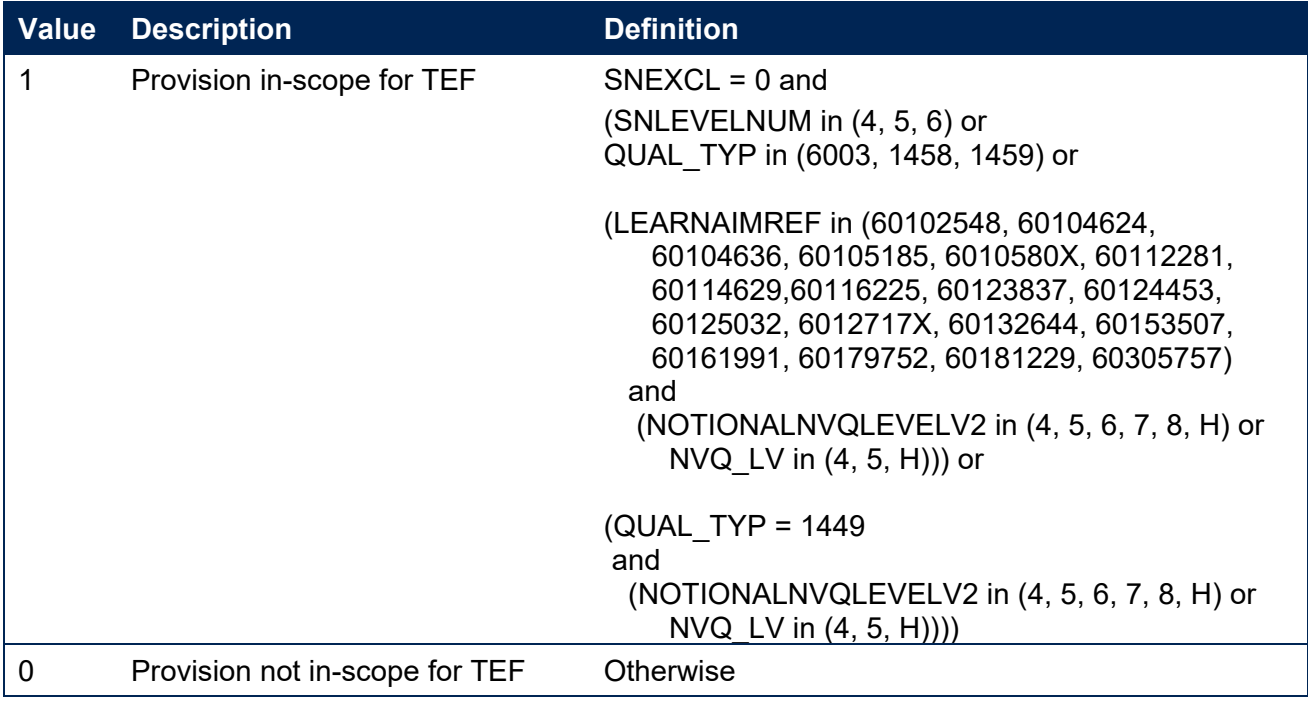

#### **SNHEINSTLEVSTULOAD\_TEF**

64. For ILR records only. SNHEINSTLEVSTULOAD TEF is the total STULOAD relevant to TEF for each unique combination of learner and level. Calculated as the sum of SNHESTULOAD where SNREL TEF=1, for each unique combination of learner and level.

#### **SNHEINSTLEVSTULOADADJ\_TEF**

- 65. For ILR records only. SNHEINSTLEVSTULOADADJ TEF is the capped STULOAD relevant to TEF for each unique combination of learner and level.
	- SNHEINSTLEVSTULOADADJ TEF = Min(SNHEINSTLEVSTULOAD TEF, 150).

#### **SNTOTHESTULOAD\_TEF**

66. For ILR records only. SNTOTHESTULOAD TEF is the total STULOAD per student relevant to TEF, including any capping, calculated as the sum of SNHEINSTLEVSTULOADADJ\_TEF across each unique combination of level per learner.

#### **SNTOTHEFTE\_TEF**

The total higher education FTE relevant to TEF per student including any capping.

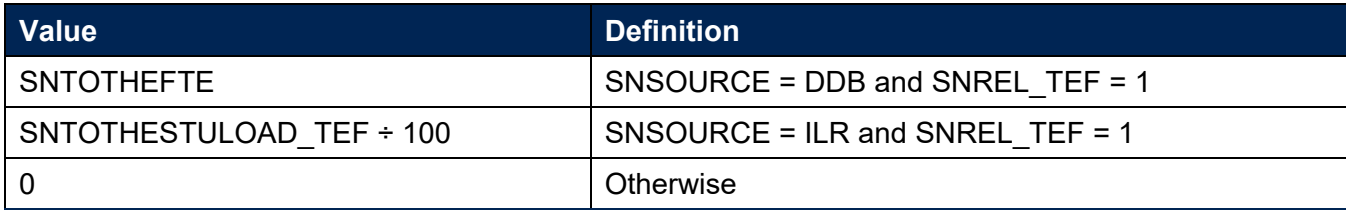

## <span id="page-18-0"></span>**Rebuild instructions**

- 68. The individualised file, SN22\_DCT XXXXXXXX IND.csv, can be used to interrogate the data and our calculation of derived fields by filtering to certain groups of records. Full details of how to access and use an individualised file are given on [the OfS website.](https://www.officeforstudents.org.uk/data-and-analysis/supplying-data/working-with-individualised-files/)
- Specific instructions to rebuild the student numbers summary figures in tables 1, 2 and for ILR table 3 of the student numbers data summary workbook, SN22\_DCT\_XXXXXXXX.xlsx, are provided here.
- A number of additional fields not described in the algorithms above have been added to the individualised file. These are listed in Table 5.

#### **Table 5: Additional fields in the individualised file**

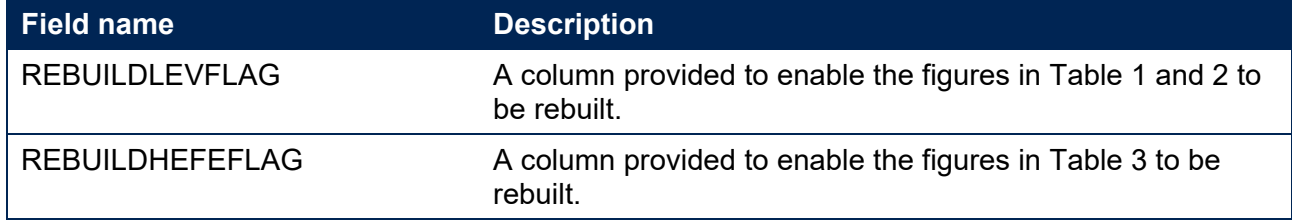

- The following instructions assume the user has the individualised file open in Microsoft Excel.
- To apply filters to the column headings, highlight the headings. From the 'Data' tab in the toolbar select 'Filter'.
- You will need to use the SUBTOTAL function with option 9 to sum the values in the relevant columns once the filters have been applied. Using the SUBTOTAL function instead of the SUM function will ensure that you only include those values that have been filtered to.

### <span id="page-18-1"></span>**Table 1 – Split of higher education by SNLEVELNUM**

- To allow you to calculate the total HE FTE at each individual level (4, 5, 6, 7 or 8), the REBUILDLEVFLAG is provided. This field can be used to select one row of data per student per level of higher education study, to prevent double counting the FTE where an individual has multiple aims at the same level of study.
- To rebuild the figures in Table 1 of the workbook, filter to REBUILDLEVFLAG = 1. For DDB data, the subtotal for SNTOTHEFTE, will give the total FTE in Table 1. For ILR data, the subtotal for SNHEINSTLEVSTULOADADJ, once divided by 100 to produce an FTE, will give the total FTE in Table 1. To rebuild the figures for each level of study, filter SNLEVELNUM to 4, 5, 6, 7 or 8 as required.

### <span id="page-18-2"></span>**Table 2 – Higher education provision relating to undergraduate levels of study relevant to TEF (SNREL\_TEF)**

To rebuild the figures in table 2 of the workbook, first clear any filters. Filter to REBUILDLEVFLAG = 1. For DDB data, the subtotal for SNTOTHEFTE\_TEF, will give the total FTE in Table 2. For ILR data, the subtotal for SNHEINSTLEVSTULOADADJ TEF, once divided by 100 to produce an FTE, will give the total FTE in Table 2.

## <span id="page-19-0"></span>**Table 3 – Split of further and higher education provision (SNLEVEL)**

- 77. For ILR records only. To allow you to calculate the total FE and HE FTE, the REBUILDHEFEFLAG is provided. This field can be used to select one row of data per student, to prevent double counting the FTE where an individual has multiple aims.
- To rebuild the figures in table 3 of the workbook: clear any previous filters, filter to REBUILDHEFEFLAG = 1. The subtotal for SNTOTFEFTE will give the total FE FTE. The subtotal for SNTOTHEFTE will give the total HE FTE.

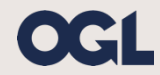

© The Office for Students copyright 2023

This publication is available under the Open Government Licence 3.0 except where it indicates that the copyright for images or text is owned elsewhere.

www.nationalarchives.gov.uk/doc/open-government-licence/version/3/